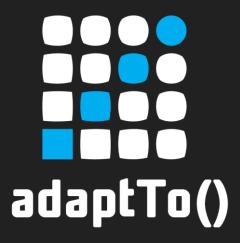

#### APACHE SLING & FRIENDS TECH MEETUP BERLIN, 26-28 SEPTEMBER 2012

CQ5 Groovy Console
Todd J. Haser
todd.haser@gmail.com

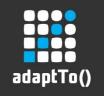

#### Introduction

During any project and often post go-live, situations arise that require content manipulation, searches, recursive updates, and/or frequent content tasks.

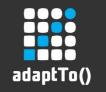

# Ways to Accomplish?

- Old Skewl
  - Write component/java, put on page, run it
    - Selectors/globbing patterns for additional params
- Newer
  - Write servlet, call it via sling
- Or?

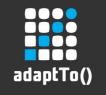

## **Options?**

- Python
- Ruby
- Scala
- Freemarker
- Velocity
- Java
- EcmaScript (you know you miss it!)
- **???**

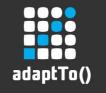

# **Groovy!**

- Why Groovy?
  - I already know Java
  - I have a bunch of source code from past CQ projects to draw from
  - Groovy script is pretty forgiving (both a pro and a con)
  - I can use the CQ5 Groovy Console
  - And...

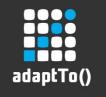

#### **Mad Props**

- Adobe Partner, City Tech Inc. has created a CQ 5 Groovy Console that is a 'swiss-army knife' for any CQ developer or CQ sys admin. This workshop will look at how to install and use the CQ5 Groovy Console.
  - http://www.citytechinc.com

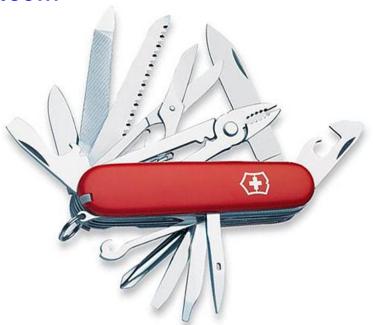

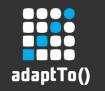

# Why: CQ5 Groovy Console

- Provides a simple scripting interface for:
  - Content manipulation, searches, recursive functions
- Examples include:
  - POC scenarios...
  - Refactored template or component needs to be updated across hundreds to thousands+ pages
  - Site structure analysis how many instances of a template, component, or property are used
  - Taxonomy modification adjusting design template properties, etc.
  - Add/remove pages across a site based on specific criteria

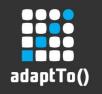

## **How: CQ5 Groovy Console**

- Underlying SLING framework provides Groovy support:
  - https://issues.apache.org/jira/browse/SLING-315
- Inspired by Guillaume Laforge's <u>Groovy Console</u>, <u>Mark</u>
   <u>Daugherty</u> (of City Tech, Inc.), built the CQ5 Groovy

Console

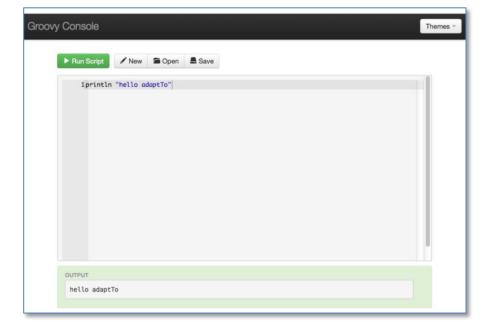

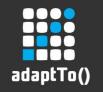

## Installing: CQ5 Groovy Console

- Can be downloaded from github and installed via Maven:
  - https://github.com/Citytechinc/cq5-groovy-console
  - mvn install –P install-groovy,install-console,local-author
    - Will install Groovy OSGI bundle
    - Will install Groovy Console
  - Can be found at <localhost>:<port>/etc/groovyconsole.html

adaptTo() 2012

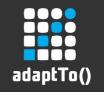

# **OOB - Examples**

- Dump Bindings
- Find Component
- PagesWithTemplate
- ListTemplate
- Search

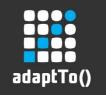

# Security, Standards, & Best Practices

- Todd's recommendation:
  - Keep this tool on your local dev env

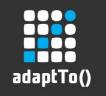

#### **Comments or Question?**

Thank you to those active on the various CQ User Groups!

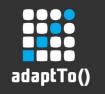

# Bye-Bye

# The End

todd.haser@gmail.com